# IR(H/J

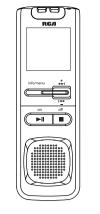

EN/E

It is important to read this instruction prior to using your new product for the first time Es importante leer este manual antes de usar por vez primera su equipo.

## Before you begin

Unpacking your player You should have the following

- One voice recorder
- One user manual One quick start guide
- One carrying case (For
- VR5330R only) Two AAA size batteries (For

VR5330R only)

## Installing batteries

This player can be operated by 2 "AAA" batteries (included). 1. Slide the battery compartment

- door to open. 2. Insert the two supplied "AAA" batteries with polarities matching
- indications. 3. Replace the battery compartment door

**Basic operations** 

To select folders:

the display.

► or VOL

(A/B/C/D).

To select files:

play modes.

Basic playback

Press I<</li>

3. Press

Selecting folders and files

for about 2 seconds and then

menu item FOLDER flashes on

ABCD

release the button. The first

+/- to select a specific folder

Select the folder you need.

2. Press IM/>>I to select

If the file you want is 03

you can press I<</bit to select

it directly in both stop and

the file you want.

in the current folder,

To play back recorded files:

Select a folder and a file.

to confirm your selection and

start the deletion

1. Press and hold info/menu

Refer to the battery level indicator Plaver on/off on display for battery's level. Press on ▶II to turn on the player. Replace with new batteries when Press off to turn off the player. the indicator is empty.

> Keys lock To avoid accidental key selection, slide the key lock selector toward the lock icon (a) to lock the keys. Reverse the step to unlock them

5. Press and hold I or ▶ I to

make quick search within a

Quick search skips by second

within the first minute of

a recording. After that, the

search skips by minute. To

resume searching by second,

release the button once and

then press and hold id or ▶

one file forward or backward.

6. Press I or ► once to skip

7. Press ■ to stop playback.

To display file Information:

Current clock time

current location

Press info/menu repeatedly to

show various information of the

Record date of current file

Record time of current file

Bookmark (if available) of

Remaining record time

Elapsed play time (during

letter and select "Format"

from the menu. Make sure

you select FAT or FAT32 as

the file system

again.

current file:

Turn off the player first before replacing batteries.

exceeds 20 seconds, date and

Auto power shut down

The player will be automatically

connected, sound output from

turned off if left idle for three

Using earphones and

external microphone

speaker will be muted.

When external microphone

is connected, no recording

can be made from built-in

When earphones are

microphone.

time have to be set again.

If power interruption

minutes

user **manual** 

VR5320R

VR5330R

manual de usuario

<u>CAUTION</u>

IN OF ELECTRIC SHO DO NOT OPEN

CAUTION: TO REDUCE THE RISK OF ELECTRIC SHOCK,

THE PARTS INSIDE REFER SERVICING TO QUALIFIED SERVICE PERSONNEL

SEE MARKING ON BOTTOM / BACK OF PRODUCT

WARNING: TO PREVENT FIRE OR ELECTRICAL SHOCK HAZARD, DO NOT EXPOSE THIS PRODUCT TO RAIN OR MOISTURE.

your particular product; however,

information may not apply to

as with any electronic product,

precautions should be observed

Keep these instructions.

• Do not use this apparatus

Clean only with dry cloth.

Do not install near any heat

sources such as radiators.

heat registers, stoves, or

Only use attachments/

manufacturer.

playback.

Built-in microphone

Player menu

FOLJER

menu:

To access the player menu:

Press and hold info/menu for

about 2 seconds and then release

the button. The first menu item

FOLDER flashes on the display

To change settings in the

Folder (A/B/C/D)

AVR (on/off)

1. In the player menu, press

the following menu item

Record quality (LP/SP/HQ)

Playback speed (FAST/SLOW)

info/menu repeatedly to view

Record conditions (DICT/CONF)

other apparatus (including

accessories specified by the

• Refer all servicing to qualified

amplifiers) that produce heat.

during handling and use.

Heed all warnings.

near water.

Read these instructions.

Follow all instructions.

Some of the following

ALERTING YOU MPORTANT INSTRUCTIONS ACCOMPANYING THE PRODUCT

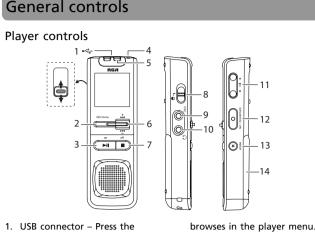

service personnel. Servicing is

required when the apparatus

has been damaged in any

way, such as power-supply

liquid has been spilled or

objects have fallen into the

has been exposed to rain or

moisture, does not operate

normally, or has been

Apparatus shall not be

exposed to dripping or

splashing and no objects

filled with liquids, such as

vases, shall be placed on the

contain customer serviceable

is located at the bottom of

The marking information

dropped.

INFORMATION

apparatus.

components.

apparatus.

Do not attempt to

disassemble the cabinet

This product does not

**ADDITIONAL SAFETY** 

apparatus, the apparatus

cord or plug is damaged.

Important battery

Any battery may present

a risk of fire, explosion, or

chemical burn if abused. Do

not try to charge a battery

that is not intended to be

and do not puncture.

recharged, do not incinerate,

Non-rechargeable batteries.

leak if left in your product

for a long period of time.

Remove the batteries from

the product if you are not

If your product uses more

going to use it for a month or

than one battery, do not mix

are inserted correctly. Mixing

types or inserting incorrectly

Discard any leaky or deformed

may cause skin burns or other

types and make sure they

may cause them to leak.

battery immediately. They

personal injury.

Display

such as alkaline batteries, may

precautions

more.

1. USB connector - Press the button on the back and then off ■ – Turns off player, stops slide to extend or retreat the playback or recording. connector. 8. Key lock selector 2. info/menu – Press and hold 9. External microphone jack to access the player menu. 10. External earphones jack 11. + Vol - - Adjusts volume, Press repeatedly to show information of current file

selects / browses in the player 3. on ▶II – Press the button to menu. 12. O, rec/bookmark - Starts turn player on, start/pause and pauses recording, inserts Recording indicator bookmarks.

13. x, erase – Erases files, 6. + I ← / ► − − Skips / searches bookmarks or format memory.

Day (month/day) ✔

12/24 hour time

Time (hour/minute)

2. Press I / I or VOL +/- to

3. Press ■ to confirm your

make selections or adjust

selection and exit setting

O again to confirm your

Refer to the following

sections for details

selection and start the editing

Exit player menu

values

14. Battery compartment door backward or forward, selects /

## Recording

File selected

folder

- Setting recording mode **Manual Recording** operations"). (recording time will be
- button)
- recording.

Recording) This feature allows the player to sense sound and to record only when you are speaking into the will pause and then start again automatically when you resume dictation. 1. While playback is stopped, select a destination folder

Do not expose to rain or moisture. Please help to protect the Clean the unit with a soft environment by recycling cloth or a damp chamois or disposing of batteries leather. Never use solvents. according to federal, state, The unit must only be opened and local regulations. by qualified personnel.

Ecology

receptacles.

result.

Help protect the environment -we recommend that you dispose

of used batteries by putting

them into specially designed

Precautions for the unit

transportation from a cold

condensation problems may

near fire, places with high temperature or in direct

sunlight. Exposure to direct

as inside a parked car) may

sunlight or extreme heat (such

cause damage or malfunction.

place to a warm place;

Do not store the unit

• Do not use the unit

immediately after

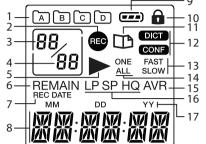

10. Key lock function activate 11. Bookmark 12. Recording conditions 13. Playback speed 14. Playback mode: play one play all 15. Automatic voice recordin activated 16. Recording guality 17. Month (MM), Day (DD) ar Year (YY)

|     | 24 HOUR       | 24 hour time display mode      |
|-----|---------------|--------------------------------|
|     | ADD BK        | Insert bookmark                |
|     | APPEND        | Appendix (Adding Appendix)     |
|     | BATTLO        | Batteries are weak             |
|     | CUT-E         | Cut End (Cutting)              |
|     | CUT-S         | Cut Start (Cutting)            |
|     | <b>DEL 01</b> | Delete the current file        |
|     | DEL AL        | Delete all files in a folder   |
|     | DEL BK        | Delete all bookmarks in the cu |
| ed  | FORMAT        | Format the memory              |
|     | FULL          | Memory full                    |
|     | INSERT        | Insertion (Inserting New Segm  |
|     | LOCKED        | Key locked                     |
| or  | NO BK MK      | No bookmark created in the c   |
|     | NO TONE       | No beeping sound (Setting Be   |
| ig  | OFF           | Off (Automatic Voice Recordin  |
|     | ON            | On (Automatic Voice Recordin   |
|     | PAUSE         | Playback or recording is pause |
| ind | PCLINK        | Player is connected to the com |

During recording, the

AVR standby mode or when

recording is paused, the

You can record up to 99

files in one folder, not

recording indicator flashes.

exceeding 396 files in total

When the maximum limit

is reached, FULL will be

The first syllable or two

may be lost when you

start recording because

this 'sound' is used to turn

on the AVR feature. It is

a good practice to make

word to activate the AVR

before you begin actual

To view the remaining

time and other recording

information, press info/

**menu** repeatedly during

some 'sounds' or say a short

shown.

dictation.

recording indicator

stays on. When in

The messages show at the bottom of the display during operation. Refe

- e current file
- egments)
- he current file g Beep Sound) ording)
- aused
- Volume (Setting Volume)

27

equipment generates, uses, and can radiate radio frequency energy and, if not installed and used in accordance with

Manufacturer/Responsible Party Audiovox Accessories Corporation 111 Congressional Blvd., Suite 350 Carmel, IN 46032

> 1-317-810-4880 (No technical / product support is available via this number. This phone number is for regulatory matters only.) Visit

www.rcaaudiovideo.com for technical support

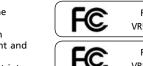

FC

Date of Purchase Place of Purchase: Serial No.: **Power Supply** (battery power) 2 x "AAA"

ESD Remark: In case of misfunction due to electrostatic discharge just reset the product resume normal operation. Cet appareil numérique de la classe B est conforme à la

# Setting day and time

orme NMB-003 du Canada.

| With day and time set, you can<br>always read on the display the<br>recording date and time of your<br>recorded messages. Normal<br>recording is still possible without<br>setting. However, no correct<br>recording date and time can<br>be referenced in your recorded<br>messages. | ()<br>()<br>()<br>()<br>()<br>()<br>()<br>()<br>()<br>()<br>()<br>()<br>()<br>( |
|----------------------------------------------------------------------------------------------------|---------------------------------------------------------------------------------|
| <b>T</b>                                                                                                    | _ <u>200</u> 9                                                                  |
| <ul> <li>To set the date and time:</li> <li>1. Press on ►II to turn on the player.</li> <li>2. In stop mode, press and hold info/menu for about 2 seconds and then release F□L ]]EF</li> </ul>                                                                                        | V Press info/menu                                                               |
| <ul><li>the button. The<br/>first menu item FOLDER<br/>flashes on the display.</li><li>Press info/menu repeatedly<br/>until YY flashes on the</li></ul>                                                                                                    |                                                                                 |
| <ul> <li>display.</li> <li>Press I&lt;</li> <li>i or Vol +/- to adjust the value (default year 2009) and then press info/ menu to confirm.</li> </ul>                                                                                                    | r:                                                                              |

 If day and time have not been set previously, the player goes to step 4 automatically after

turn on.

condition

Setting recording

To select between two

recording conditions (default

----) E 161

For conferences, to 2.1 obtain optimum recording quality, place the recorder with the microphone freely exposed to the sound source as close as convenient. A built-in automatic recording level control will set the optimum record level during manual recording. Avoid recording near unwanted noise sources, such as air conditioners or fans. If power supplied from the battery fails suddenly (e.g. batteries are removed accidentally) during recording, the recoding in progress will be interrupted. The recorded file may also be corrupted and cannot be played back.

is DICT): Definition: • LP (Long Play) – allows Definition about 400 (VR5320R) / 800 • CONF (Conference) - in a (VR5330R) hours recording more open area and recording Recording format: .voc source is far from the player. SP (Standard Play) - allows DICT (Dictation) - in a more about 70 (VR5320R) / 140 enclosed area and recording (VR5330R) hours recording source is close to the player Recording format: .voc HQ (High Quality) - allows Press and hold info/menu about 34 (VR5320R) / 70 for about 2 seconds and then (VR5330R) hours recording release the button. The first Recording format: .wav menu item FOLDER flashes or the display. 1. Press and hold info/menu 2. Press info/menu for about 2 seconds and repeatedly until then release DICT or CONF the button. The flashes on the first menu item display. FOLDER flashes Press Idd/>>>> or on the display. VOL +/- to select between 2. Press info/menu

Setting recording quality

recording qualities (default

To select among three

is SP):

the display. 1. While playback is stopped select a destination folder (A/B/C/D) (refer to "Basic the display. 2. Press O to start recording displayed once you press the 3. To pause recording, press O menu once, press again to resume 4. To stop recording, press ■. **AVR (Automatic Voice** 

microphone. When dictation stops for about three seconds, recording

menu item FOLDER flashes on 3. Press info/menu repeatedly until AVR flashes on ΠN 4. Press Idd/IDDI or VOL +/- to select between

AVR ON and AVR OFF. 5. Press ■ to exit the player 6. Press O to enter AVR mode. 7. Start dictation. Recording

starts automatically. 8. During AVR SEN HI recording, adjust the sensitivity of the microphone by pressing Vol +/-, SEN with sensitivity level will show on display (e.g increase sensitivity level when recording source is far from the player or the recording environment is quiet).

Press ■ to end AVR recording. Repeat step 2-5 and select AVR OFF for de-selection.

**12 HOUR** 12 hour time display mode

PLEASE READ AND SAVE THIS FOR FUTURE REFERENCE Headset safety WARNING: The battery (battery or batteries or battery pack) shall To use a headset safely, please not be exposed to excessive heat keep the following in mind: such as sunshine, fire or the like. Do not play your headset at a

your ears, turn down the

volume or stop using the

Do not use a headset while

driving a motorized vehicle or

riding a bike. It may cause a

traffic hazard and is illegal in

Even if your headset is an

open-air type designed to

let you hear outside sounds,

don't turn up the volume so

high that can't hear sounds

Note: This equipment has been

the limits for a Class B digital

tested and found to comply with

device, pursuant to Part 15 of FCC

Rules. These limits are designed

to provide reasonable protection

to the below for their meanings:

against harmful interference in

a residential installation. This

Display messages

extended play.

headset.

many areas.

around you.

FCC Information

**IMPORTANT SAFETY INSTRUCTIONS** 

### the instructions, may cause high volume. Hearing experts harmful interference to radio advise against continuous communications If you experience ringing in

However, there is no guarantee that interference will not occur in a particular installation. If this equipment does cause harmful interference to radio or television reception, which can be determined by turning the

equipment off and on, the user is encouraged to try to correct the interference by one or more of

the following measures: Reorient or relocate the receiving antenna. Increase the separation

between the equipment and receiver. Connect the equipment into an outlet on a circuit different from that to which the receiver is connected.

Consult the dealer or an experienced radio/TV technician for help.

Service information Changes or modifications not This product should be serviced expressly approved by Audiovox could void the user's authority to only by those specially trained in appropriate servicing techniques. operate the equipment.

For instructions on how to obtain service, refer to the warranty included in this user manual

For your records In the event that service should be required, you may need the model number and the serial number. In the space below, record the date and place of purchase and the serial number Model No.:

RCA VR5320R RCA

VR5330R This Class B digital apparatus complies with Canadian ICES-003.

(disconnect and reconnect of the power source may be required) to

 $\mathbf{v}$ 

Press info/menu to confirm and exit settings

rdina) e computer Sensitivity Level (AVR) SEN MI SPEED Speed of playback TONE Beeping sound on (Setting Beep Sound) **VOL 15** WAIT Memory rearrangement/System is busy

Recording date Area for displaying messages (refer to the next section) Battery level indicator

1. Folder (A/B/C/D) Recording in progress 4. Total number of files in a Playback in progress Remaining time for recording

| <ol> <li>Press ►II to start playback. playback)</li> <li>Press ►II to pause playback, press again to resume.</li> <li>You can press Vol +/- to adjust listening volume.</li> </ol>                                                                                                    | <ul> <li>↓</li> <li>Playback mode (one/all)</li> <li>↓</li> <li>Tone (on/off)</li> <li>↓</li> <li>Year</li> <li>↓</li> </ul>                                                                                                    |                                                                                                    | <ul> <li>select a destination folder<br/>(A/B/C/D) (refer to "Basic<br/>operations").</li> <li>Press and hold <b>info/menu</b><br/>for about 2 seconds and then<br/>release the button. The first</li> </ul>                                                                                                    | <b>AVR OFF</b> for de-selection.                                                                                                    | recording.                                                                                                    | <ol> <li>Press info/menu<br/>repeatedly until LP, SP or HQ<br/>shows on the display.</li> <li>Press I+4/→ I or VOL +/- to<br/>select among LP, SP and HQ.</li> <li>Press ■ to exit the player<br/>menu.</li> </ol>           | <ul> <li>DICT and CONF.</li> <li>Press ■ to exit the player menu.</li> </ul>                                                                                                    |                                                                                                    |
|----------------------------------------------------------------------------------------------------|----------------------------------------------------------------------------------------------------|----------------------------------------------------------------------------------------------------|----------------------------------------------------------------------------------------------------|----------------------------------------------------------------------------------------------------|----------------------------------------------------------------------------------------------------|----------------------------------------------------------------------------------------------------|----------------------------------------------------------------------------------------------------|----------------------------------------------------------------------------------------------------|
| Erasing files and bookmarks                                                                                                    | Editing                                                                                                    |                                                                                                    |                                                                                                    |                                                                                                    |                                                                                                    |                                                                                                    |                                                                                                    | Advanced operations                                                                                                    |
| <ul> <li>Erasing mode</li> <li>To erase files or bookmarks, while playback is stopped:</li> <li>Press x once.</li> <li>Press MA(A+) to select one of the erasing options:</li> <li>Delete the current file (DEL 01)</li> <li>Delete all files in the current folder (DEL AL)</li> <li>Delete all files in the current folder (DEL AL)</li> <li>Delete all files in the current folder (DEL AL)</li> <li>Delete all files in the current file (DEL AL)</li> <li>Delete all files in the current file (DEL AL)</li> <li>Delete all files in the current folder (DEL AL)</li> <li>Delete all files in the current file (Caution!</li> <li>All data inside the memory will be erased)</li> <li>FORMAT</li> <li>Delete all bookmarks in the current file (DEL BK)</li> <li>Delete all bookmarks in the current file (DEL BK)</li> <li>Delete all bookmarks in the current file (DEL BK)</li> <li>The L BK</li> <li>With one of the above options selected, press and hold x for about 3 seconds</li> </ul> | <ul> <li>CAUTION</li> <li>The edit function does not operate when battery power is too low.</li> <li>Make sure PLAY ALL files is not selected. Inserting new segments, adding appendix and cutting cannot be performed when PLAY ALL files is selected.</li> <li>After editing a message, WAIT may be displayed. Do not power off the player until WAIT disappears. Otherwise, the memory which is rearranging could not be read or released until the player is formatted.</li> </ul> | <ul> <li>Editing mode</li> <li>To insert bookmarks, new segments or appendix to a recorded file:</li> <li>1. Select the desired file and start playback.</li> <li>2. Press O during playback to enter editing mode. Playback is paused.</li> <li>3. Press I ◄(≫) to select one of the editing options:</li> <li>Insert an interception point (bookmark) into the current file for quick reference (ADD BK)</li> <li>AIII BK</li> <li>Insert a new segment into the current file (INSERT)<br/>INSERT</li> <li>Insert an appendix at the end of the current file (APPEND)<br/>APPEND</li> <li>4. With one of the above options selected, press</li> <li>O again to confirm your</li> </ul> | <ul> <li>Bookmark</li> <li>To create bookmarks:</li> <li>Once O is pressed (refer to step 4 in the section "Editing mode"), the bookmark icon flashes and a newly created bookmark number shows on the display.</li> <li> Description: <ul> <li>bookmark</li> <li>bookmark</li> <li>bookmark</li> <li>bookmark</li> <li>bookmark</li> <li>bookmark</li> <li>bookmark</li> <li>bookmark</li> <li>bookmark</li> <li>bookmark</li> <li>con new bookmark</li> <li>new bookmark</li> <li>number</li> </ul> You can create up to 29 bookmarks in a file. When the maximum limit is reached, FULL will be shown. <ul> <li>The minimum interval between bookmarks is 3 seconds.</li> </ul> To skip to a bookmark anytime during playback: <ol> <li>During playback, press &gt;&gt;1 to go to the bookmark (if available).</li> </ol></li></ul> | To delete all bookmarks<br>created in the current file:<br>Refer to section "Erasing files and<br>bookmarks".<br>Insert<br>To insert a new segment into<br>the current file:<br>1. Once O is pressed<br>(refer to step 4<br>in the section<br>"Editing mode"),<br>pause mode is<br>released and<br>the REC icon shows. The<br>recording of a new segment is<br>started from where the pause<br>mode is released.<br>2. Press ■ to stop the recording<br>of new segment.<br>• Do not power off the player if<br>WAIT appears on the display. | <ul> <li>Append</li> <li>To insert an appendix at the end of the current file:</li> <li>1. Once O is pressed (refer to step 4 in the section "Editing mode"), the REC icon shows and the recording of appendix is started.</li> <li>2. Press ■ to stop the recording of the appendix.</li> <li>Do not power off the player if WAIT appears on the display.</li> <li>ШПІТ</li> </ul> | <ul> <li>Cut</li> <li>To erase unwanted parts from the current file:</li> <li>1. Start playback of the desired file.</li> <li>2. Press x to mark the start of the unwanted part, CUT-S shows on display.</li> <li></li></ul> | <ul> <li>Insert, Append and<br/>Cut will only update<br/>the recorded time<br/>length, without changing<br/>recording time and date.</li> <li>All bookmarks will be<br/>deleted after Insert,<br/>Append or Cut is<br/>performed.</li> </ul> | <ul> <li>Play one/all<br/>To play a specific file or all<br/>files in a folder:</li> <li>Press and hold info/menu<br/>for about 2 seconds and then<br/>release the button. The first<br/>menu item FOLDER flashes on<br/>the display.</li> <li>Press info/menu<br/>repeatedly until<br/>ONE or ALL<br/>flashes on display.</li> <li>Press info/menu<br/>repeatedly until<br/>ONE or ALL<br/>flashes on display.</li> <li>Press info/menu<br/>vOL +/- to select<br/>between ONE and ALL.</li> <li>Press to exit the player<br/>menu.</li> <li>If ONE is selected, the player<br/>will stop after the selected file<br/>is played. If ALL is selected,<br/>the player will stop after all<br/>files in a folder are played.</li> </ul> |

2. Press ➡ again to go to the

next bookmark.

| Advanced operations                                                                                                    |                                                                                                    | Connecting to computer                                                                                                    |                                                                                                    | Using Digital Voice Manager                                                                                                    |                                                                                                    |                                                                                                    |                                                                                                    |                                                                          |                                                                                                    |
|----------------------------------------------------------------------------------------------------|----------------------------------------------------------------------------------------------------|----------------------------------------------------------------------------------------------------|----------------------------------------------------------------------------------------------------|----------------------------------------------------------------------------------------------------|----------------------------------------------------------------------------------------------------|----------------------------------------------------------------------------------------------------|----------------------------------------------------------------------------------------------------|--------------------------------------------------------------------------|----------------------------------------------------------------------------------------------------|
| <ul> <li>Tones</li> <li>To activate or deactivate the beep sound when any key is pressed (except during playback and recording):</li> <li>1. Press and hold info/menu for about 2 seconds and then release the button. The first menu item FOLDER flashes on the display.</li> <li>2. Press info/menu repeatedly until TONE or NOTONE shows on display.</li> <li>3. Press I=√/&gt;Press I=√/&gt;F</li> <li>4. Press I= to exit the player menu.</li> </ul> | <ul> <li>Speed</li> <li>To adjust the playback speed:</li> <li>1. Press and hold info/menu<br/>for about 2 seconds and then<br/>release the button. The first<br/>menu item FOLDER flashes<br/>on the display.</li> <li>2. Press info/menu<br/>repeatedly until<br/>SPEED shows on<br/>display.</li> <li>3. Press I≪/→→ or<br/>VOL +/- to select<br/>among FAST, SLOW and<br/>no speed indication (normal<br/>speed).</li> <li>4. Press ■ to exit the player<br/>menu.</li> <li>The above operations can also<br/>be done during playback.</li> </ul>           | <ul> <li>Computer system<br/>requirements</li> <li>PC with Windows® 7,<br/>Windows Vista<sup>™</sup> or<br/>Windows® XP (Service Pack 1<br/>or higher) or Windows® 2000<br/>(Service Pack 3 or higher).<br/>Mac OS is NOT supported.</li> <li>20MB free hard disk space for<br/>software</li> <li>USB port 1.1 or 2.0</li> <li>Installed sound card</li> <li>Mac OS version (i.e. Mac<br/>OS X version 10.4.11 or<br/>later) can support the<br/>mass storage mode only for<br/>listening audio files (recorded<br/>in HQ mode "WAV" format)<br/>through the Mac audio<br/>program (eg. Quicktime).</li> <li>Connecting to computer<br/>Connect the player before launch-<br/>ing the Digital Voice Manager.</li> <li>Extend the USB connector on<br/>the player and connect it to<br/>your computer's USB port.</li> <li>PCLINK shows on the player's<br/>display. The player appears<br/>as a removable drive in your<br/>computer.</li> </ul>                                                                                                    | <ul> <li>Installing Digital Voice<br/>Manager</li> <li>1. Connect the player with the<br/>computer as instructed in the<br/>previous section.</li> <li>2. Open My Computer and<br/>double-click the player's drive<br/>icon. Double-click<br/>rcaDVM_setup.exe to start<br/>the Digital Voice Manager<br/>installation.</li> <li>The RCA Detective application<br/>is installed with the Digital<br/>Voice Manager application<br/>and will open the Digital<br/>Voice Manager application<br/>automatically when you<br/>connect the player to your<br/>computer.</li> </ul> | <ul> <li>When the player<br/>is in Menu mode,<br/>during playback or<br/>recording, a connection<br/>between the player and<br/>the computer will not be<br/>established. Quit the above<br/>modes before connecting to<br/>the computer.</li> <li>Data transfer is possible<br/>even if no batteries are<br/>installed in the player.</li> <li>Do not disconnect the USB<br/>connection during files<br/>transfer.</li> <li>The Digital Voice Manager<br/>software can also be<br/>downloaded from<br/>www.rcaaudiovideo.com.</li> </ul>                                                                                                    | <ul> <li>The RCA Digital Voice Manager can perform playback, organize your bookmarks of the recorded files and create self-executable voice file from the recorded files.</li> <li>Launching the software</li> <li>1. To launch the software, click Start, select All Programs, select RCA Digital Voice Recorder, then select RCA Digital Voice Manager.</li> <li>If RCA Detective feature is selected during installation of Digital Voice Manager, the application will open automatically once you connect the player to your computer.</li> <li>All the drives in the computer except the removable Digital Voice Recorder is shown in the bottom.</li> </ul> | <complex-block></complex-block>                                                                                                    | <ol> <li>Adjust the volume on the right of the toolbar.</li> <li>Immed Speed I adjust volume</li> <li>Click the corresponding buttons in the toolbar to fast backward/forward, skip to a specific time in the file and stop playback of a recorded file.</li> <li>To adjust the playback speed, click Normal Speed and select desired speed from the pull down menu.</li> <li>To skip to a bookmark, select Play from the menu at the top, then select Goto Bookmark and select your desired bookmark.</li> <li>To edit bookmarks, click the corresponding buttons to add or clear the bookmarks.</li> </ol> | <text><text><list-item><list-item></list-item></list-item></text></text> | <ul> <li>Creating wave file</li> <li>Self-executable file may be blocked by some e-mail filters.</li> <li>When recordings are made in LP or SP quality, you may select to create wave file if you want to send your recorded messages by e-mail.</li> <li>Highlight a recorded file, click Select the destination folder from the pop up window and click Save.</li> <li>The created file could be found in the destination folder.</li> </ul> |
| Using Digital Voice Manager                                                                                                    |                                                                                                    | Disconnecting from computer                                                                                                    |                                                                                                    | Troubleshooting tips                                                                                                    |                                                                                                    |                                                                                                    |                                                                                                    |                                                                          |                                                                                                    |
| <section-header></section-header>                                                                                                    | Using your player as a file<br>storage device<br>The player can function as a<br>detachable data storage device.<br>You can take along your favorite<br>pictures and documents wherever<br>you go. Simply cut-and-paste or<br>drag-and-drop files to or from it<br>via USB connection, the player will<br>appear as a removable drive in<br>Windows<br>Do not rename, delete<br>and transfer (drag-and-<br>drop) voice files to your<br>player directly in Windows<br>Explorer. Use the Digital Voice<br>Manager to rename, delete<br>and transfer voice files. | After you have copied files to<br>or from the player, you can<br>disconnect the player from the<br>computer.<br>1. Click the icon from the<br>System Tray and select<br><b>Unplug or Eject hardware</b> .<br>Select the drive corresponding<br>to your player.<br>Select the drive corresponding<br>to your player. | 3. Now you can disconnect the<br>player from the computer.<br>If you want to go back to<br>USB mode for file transfer<br>at this stage, you need to<br>unplug and connect the<br>player to the PC again.                                                                                                    | <ul> <li>Player doesn't turn on</li> <li>Check that batteries are properly<br/>inserted and not exhausted.</li> <li>Make sure battery compartment<br/>door is properly closed.</li> <li>Make sure LOCK function is not<br/>activated.</li> <li>Display keeps flashing when<br/>player is off</li> <li>You may not have set the time.<br/>Refer to section "Setting date<br/>and time".</li> <li>Cannot record</li> <li>This player does not record mp3<br/>format.</li> <li>Make sure LOCK function is not<br/>activated.</li> <li>Make sure LOCK function is not<br/>activated.</li> <li>Make sure memory is not full.</li> <li>You have recorded 99 files in one<br/>folder. Try record in a new folder.</li> <li>You may have formatted the<br/>player with incorrect file system<br/>(e.g. NTFS or MAC format).<br/>Befer to section "Ersting files</li> </ul> | time".<br>No sound from speaker during<br>playback<br>Make sure volume is not set to 0.<br>Headphones should not be<br>connected.<br>Cannot edit<br>Make sure PLAY ALL function is<br>not activated.<br>Cannot activate the player after<br>pressing on keys<br>Remove the batteries to reset the<br>player.<br>Recordable time becomes shorter<br>You may have set the recording<br>quality to 'High Quality', refer<br>to section 'Setting Recording<br>Quality'.<br>Delete the Digital Voice Manager<br>setup software from the player to<br>free up more memory space.                                                                                         | formats (e.g. mp3, wma) cannot<br>be shown in the player for<br>playback.<br>Cannot erase recorded file(s)<br>• Make sure you follow each step<br>under section "Erasing files and<br>bookmarks" carefully.<br>Cannot stop recording when AVR<br>ON<br>• If AVR ON sensitivity is set to<br>HIGH, recording may not be<br>stopped in noisy environment. Try<br>setting the sensitivity to LOW.<br>Cannot keep the saved setting<br>• If the batteries are removed,<br>saved settings may be removed.<br>Cannot open recorded files in the<br>computer.<br>• You must use the provided DVM<br>software to open the files.<br>• To download the software, go to<br>www.rcaaudiovideo.com |                                                                                                    |                                                                          |                                                                                                    |

|              | 4                                                                                        | player directly in Windows<br>Explorer. Use the Digital Voice<br>Manager to rename, delete |
|--------------|------------------------------------------------------------------------------------------|--------------------------------------------------------------------------------------------|
| ll drives in | Tenterer<br>Colocowito,<br>Colocowito,<br>Colocowito and fating<br>Colocowito and fating | and transfer voice files.                                                                  |
| e computer   | Chrossel (res)<br>Chrossel (res)<br>Chrossel (res)<br>Chrossel (res)<br>Chrossel (res)   |                                                                                            |

| Removable Digital Voice Recorder       Image: Control of the second of the second of the | a Cover 0K to convue.<br>The Unexpected Advices are<br>tarket<br>terms are<br>terms are and a second and to initial terms are and the format are and the format are and the format are and the format are and the format are and the format are and the format are and the format are are and the format are are are are are are are are are are | directly via application such as<br>ed Quicktime.<br>ges.<br>s not |
|----------------------------------------------------------------------------------------------------|----------------------------------------------------------------------------------------------------|--------------------------------------------------------------------|
|----------------------------------------------------------------------------------------------------|----------------------------------------------------------------------------------------------------|--------------------------------------------------------------------|

## Warranty information

## **12 Month Limited** Warranty Applies to RCA Voice Recorders

AUDIOVOX ACCESSORIES CORP. (the Company) warrants to the original retail purchaser of this product that should this product or any part thereof, under normal use and conditions, be proven defective in material or workmanship within 12 months from the date of original purchase, such defect(s) will be repaired or replaced with reconditioned product (at the Company's option) without charge for parts and repair labor.

To obtain repair or replacement within the terms of this Warranty, the product is to be delivered with proof of warranty coverage (e.g. dated bill of sale), specification of defect(s), transportation prepaid, to the Company at the address shown below

This Warranty does not extend to the elimination of externally generated static or noise, to correction of antenna problems, loss/interruptions of broadcast or internet service, to costs incurred for installation removal or reinstallation of product, to corruptions caused by computer viruses, spyware other malware, to loss of files, data or content, or to damage to tapes, discs, removable memory

devices or cards speakers accessories representative is authorized to assume computers, computer peripherals, othe for the Company any liability other than expressed herein in connection media players, home networks or vehicle electrical systems with the sale of this product. This Warranty does not apply to any Some states do not allow limitations product or part thereof which, in the on how long an implied warranty opinion of the Company, has suffered lasts or the exclusion or limitation of or been damaged through alteration, incidental or consequential damage so the above limitations or exclusions may improper installation, mishandling, misuse, neglect, accident, or by removal or defacement of the factory not apply to you. This Warranty gives you specific legal rights and you may serial number/bar code label(s). THE

MPLIED WARRANTIES, INCLUDING

MERCHANTABILITY SHALL BE LIMITED

TO THE DURATION OF THIS WRITTEN

WARRANTY. ANY ACTION FOR BREACH

OF ANY WARRANTY HEREUNDER INCLUDING ANY IMPLIED WARRANTY

BROUGHT WITHIN A PERIOD OF 24

MONTHS FROM DATE OF ORIGINAL

PURCHASE. IN NO CASE SHALL THE

DAMAGES FOR BREACH OF THIS OR

ANY OTHER WARRANTY. No person or

OF MERCHANTABILITY MUST BE

COMPANY BE LIABLE FOR ANY

CONSEQUENTIAL OR INCIDENTAL

ANY IMPLIED WARRANTY OF

also have other rights which vary from EXTENT OF THE COMPANY'S LIABILITY UNDER THIS WARRANTY IS LIMITED state to state. TO THE REPAIR OR REPLACEMENT dations before returning PROVIDED ABOVE AND, IN NO EVENT, your product for a warranty claim If your product is capable of SHALL THE COMPANY'S LIABILITY EXCEED THE PURCHASE PRICE PAID BY PURCHASER FOR THE PRODUCT. storing content (such as an mp3 player, voice recorder, camcorder digital photo frame, etc), it is This Warranty is in lieu of all other recommended to make periodic express warranties or liabilities. ANY

materials. Ship to backup copies of content stored on the product. If applicable, before shipping a product, make a back up copy of content or data stored on the device. Also, it is advisable to remove any personal content which you would not want exposed to others. IT IS LIKELY THAT CONTENTS AND DATA ON THE DEVICE WILL BE LOST DURING c/o Genco SERVICE AND REFORMATTING. AUDIOVOX ACCEPTS NO LIABILITY FOR LOST CONTENT OR DATA. OR FOR THE SECURITY OF ANY

PERSONAL CONTENT OR DATA ON

THE RETURNED DEVICE. Product

default settings, and without any pre-loaded content which may have been installed in the priginally purchased products. Consumer will be responsible for reloading data and content Consumer will be responsible to restore any personal preference

will be returned with factory

Properly pack your unit. Include any remotes, memory cards, cables, etc. which were originally provided with the product. However DO NOT return any removable batteries, even if batteries were included with the original purchase. We recommend using the original carton and packing

Audiovox Electronics Corp. Attn: Service Department. 150 Marcus Blvd Hauppauge N.Y. 11788

1-800-645-4994

For Canada Customers, please ship to: Audiovox Return Centre 6685 Kennedy Road, Unit#3, Door 16, Mississuaga, Ontario L5T 3A5

Illustrations contained within this publication are for representation only and subject to change

The descriptions and characteristics given in this document are given as general indication and not as a guarantee. In order to provide the highest quality product possible, we reserve the right to make any improvement or modification without prior notice.

Visit http://store.audiovox.com to find the best accessories for your products

> or Customer Service www.rcaaudiovideo.com Product Information, Photos, FAQ's, User Manual

© 2010 Audiovox Accessories Corporation 111 Congressional Blvd., Suite 350 Carmel, IN 46032 Trademark(s) © Registered Printed in China Free Manuals Download Website <u>http://myh66.com</u> <u>http://usermanuals.us</u> <u>http://www.somanuals.com</u> <u>http://www.4manuals.cc</u> <u>http://www.4manuals.cc</u> <u>http://www.4manuals.cc</u> <u>http://www.4manuals.com</u> <u>http://www.404manual.com</u> <u>http://www.luxmanual.com</u> <u>http://aubethermostatmanual.com</u> Golf course search by state

http://golfingnear.com Email search by domain

http://emailbydomain.com Auto manuals search

http://auto.somanuals.com TV manuals search

http://tv.somanuals.com